## **How do I...**

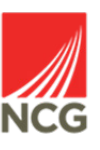

## **View Mandatory learning records in People manager?**

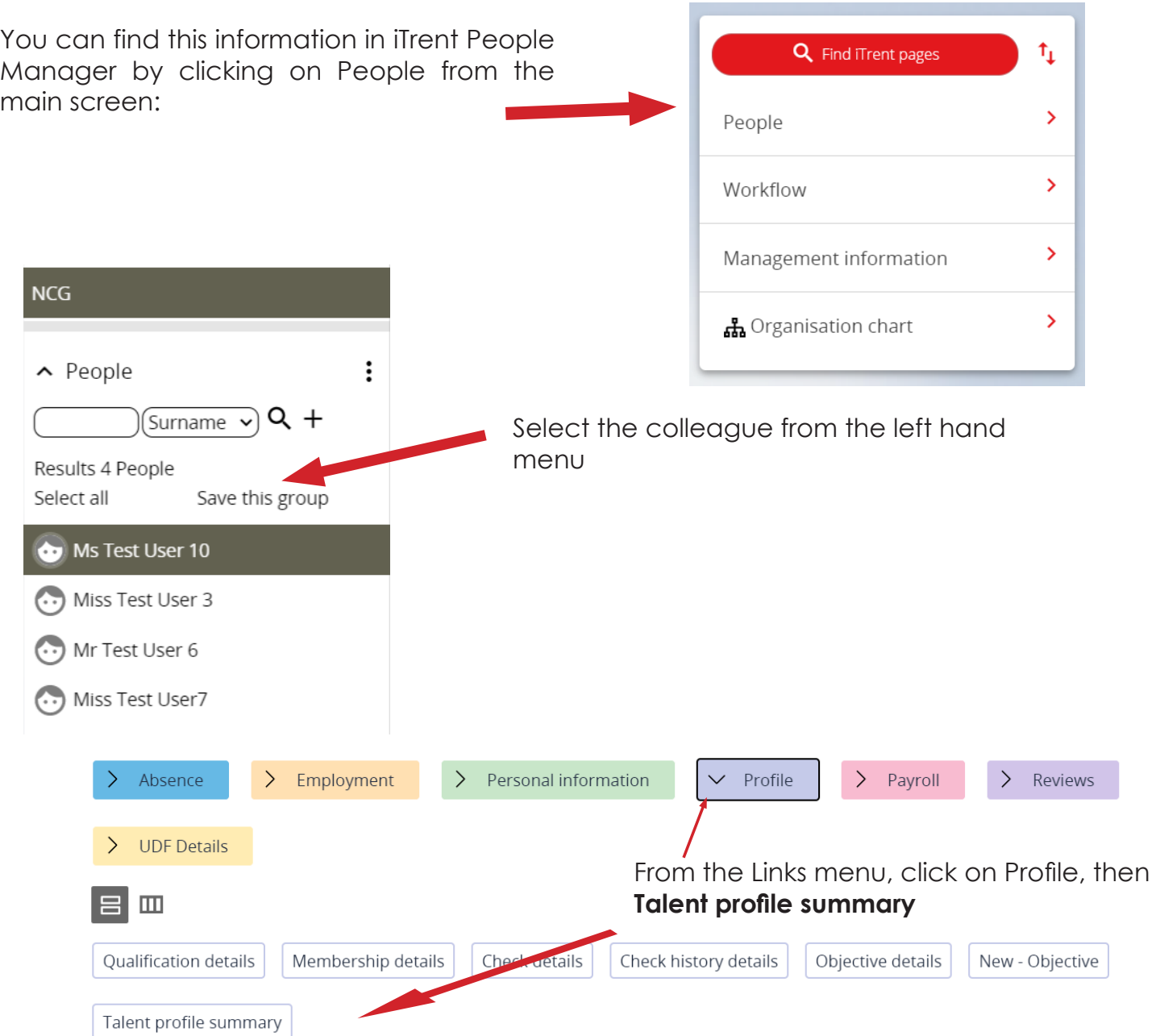

## At the bottom of the page, click on Personal learning events

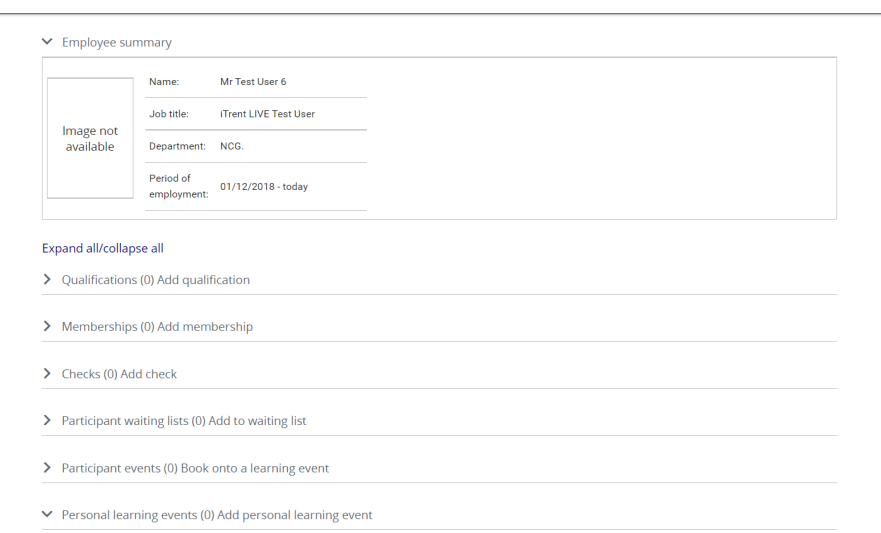